# WORD

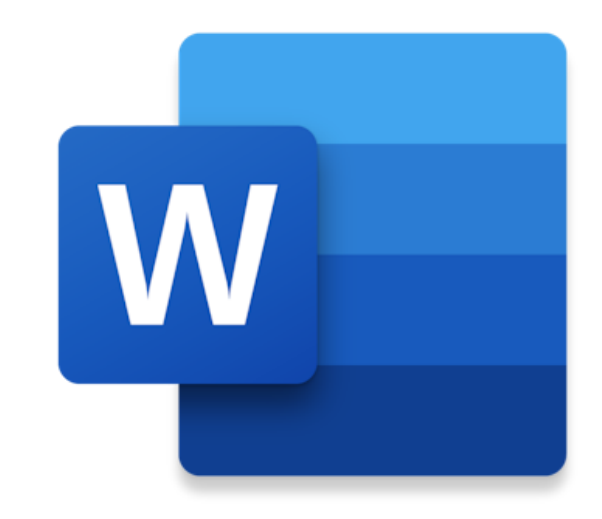

PERUSKÄYTTÖ 1 Asiankirjan luominen Boksiin Tekstinkäsittelyn perustyökalut Aloitus- välilehdellä Tulostaminen

#### 1) Kirjaudu Boksiin. [https://boksi.seinajoki.fi](https://boksi.seinajoki.fi/)

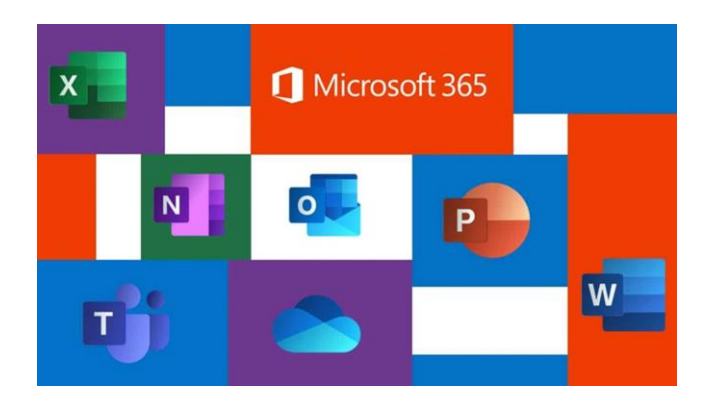

2) Tiedostot on paras tehdä suoraan jonkun kansion sisälle. Näin niitä ei tarvitse jälkeen päin siirrellä.

Mennään siis ensin OneDriveen.

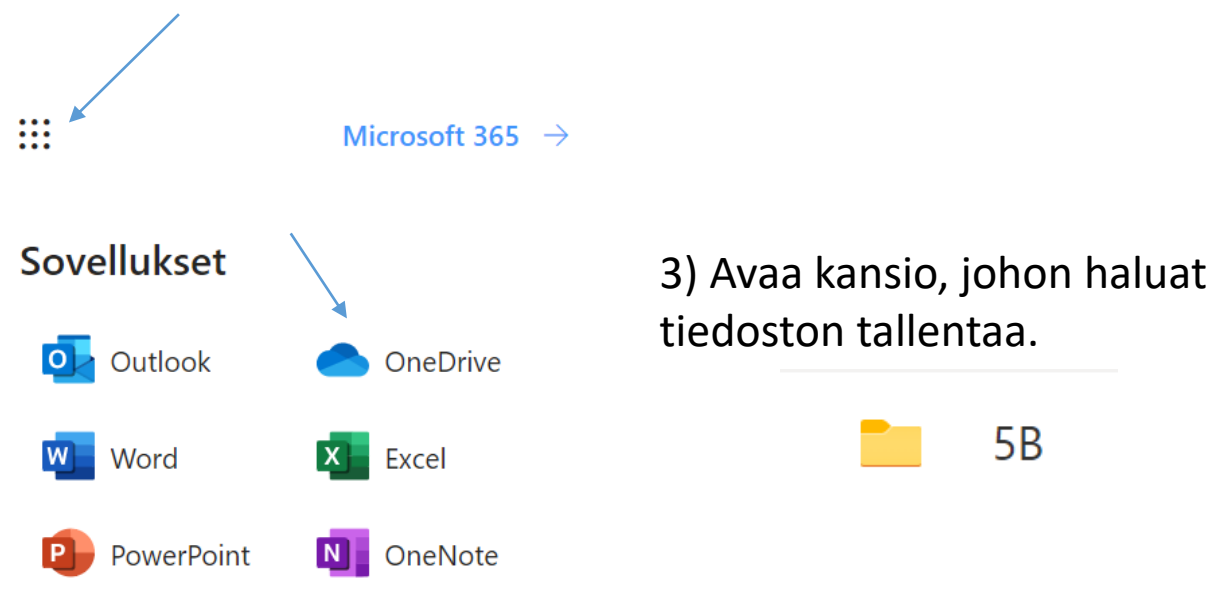

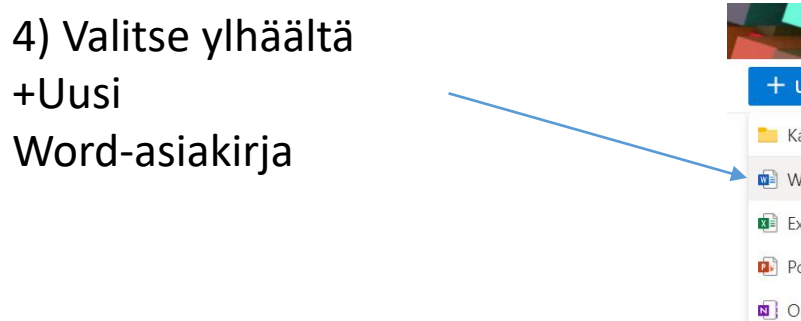

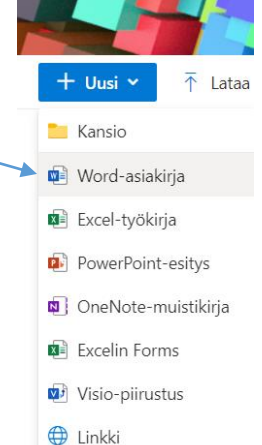

5) Nyt sinulla on uusi asiakirja luotuna, johon voit alkaa kirjoittamaan.

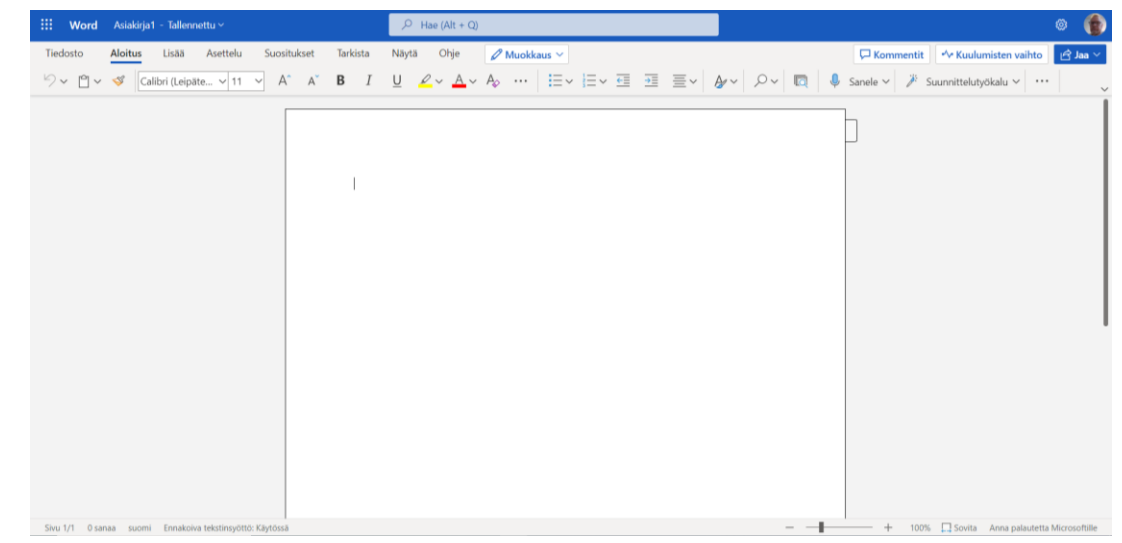

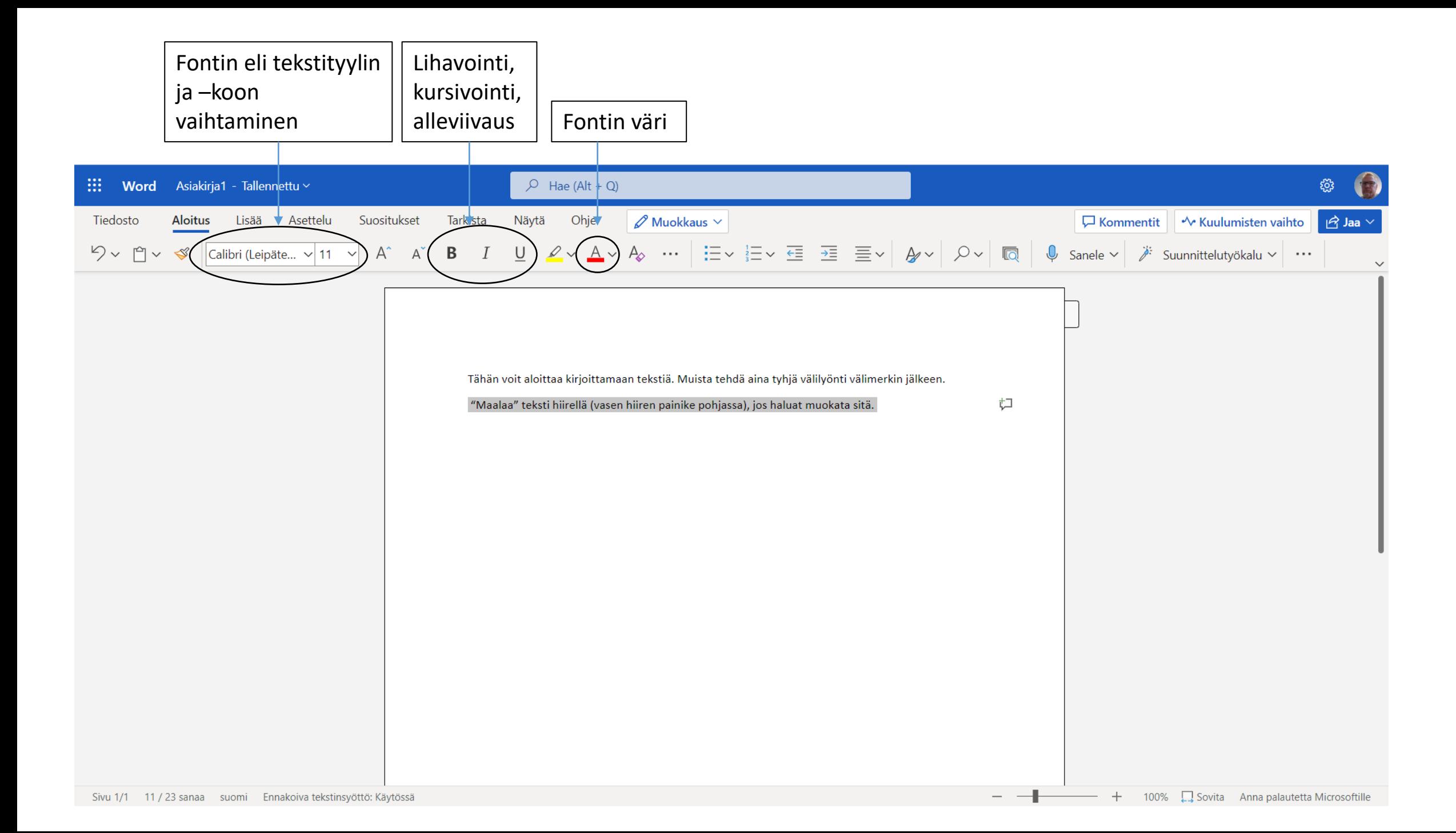

Muista nimetä asiakirjasi, jotta löydät sen jatkossakin helposti.

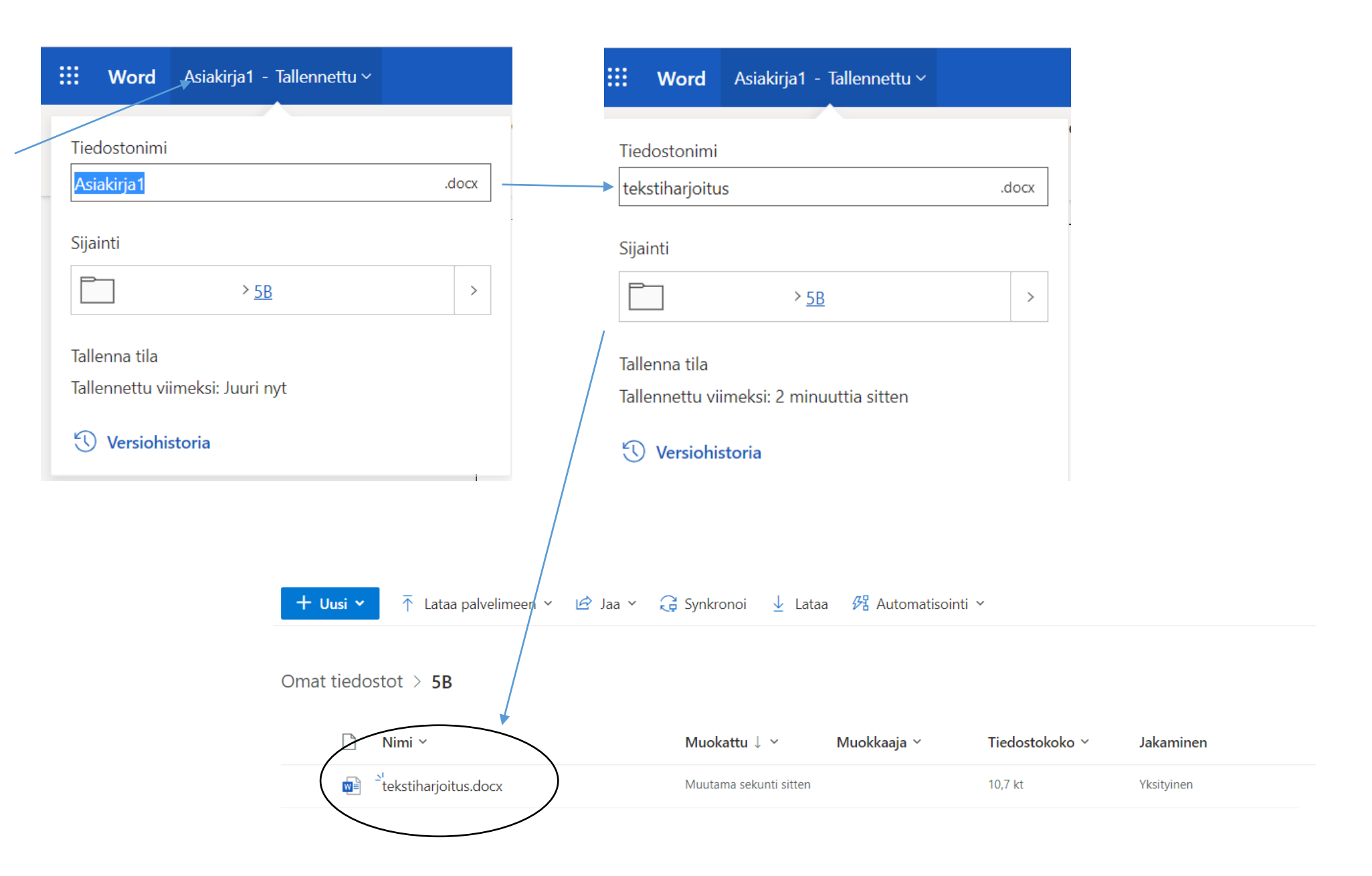

### TULOSTAMINEN

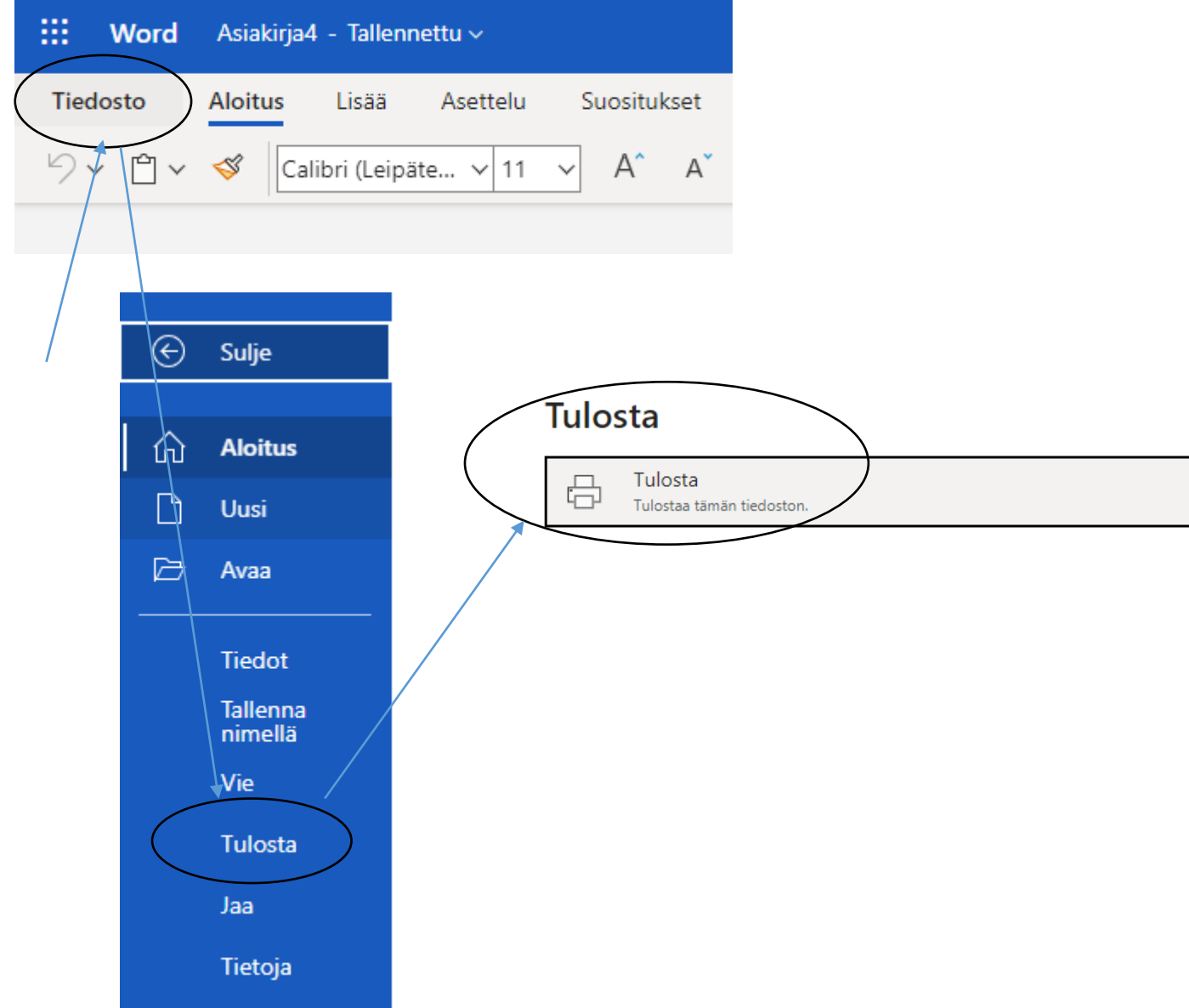

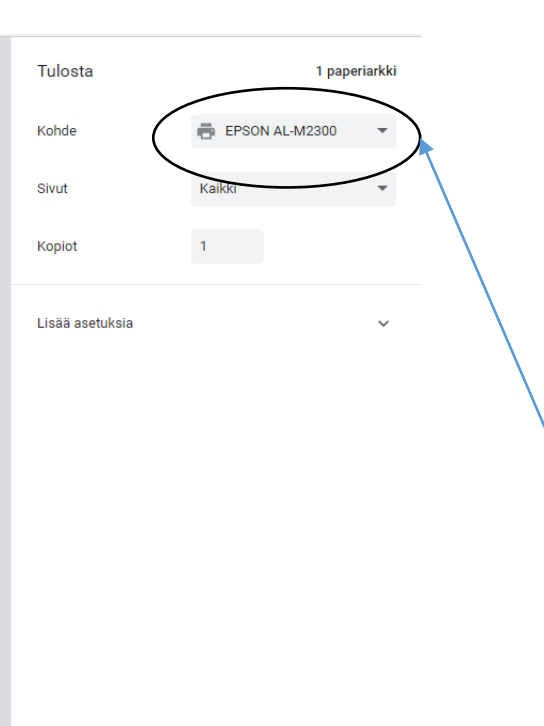

Muista tarkistaa, että oikea tulostin on valittuna. Katso lisää… -kohdasta löydät oman koulusi tulostimen.

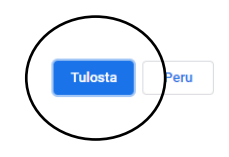

## NÄPPÄIMISTÖN PERUSTOIMINTOJA **WORDISSA**

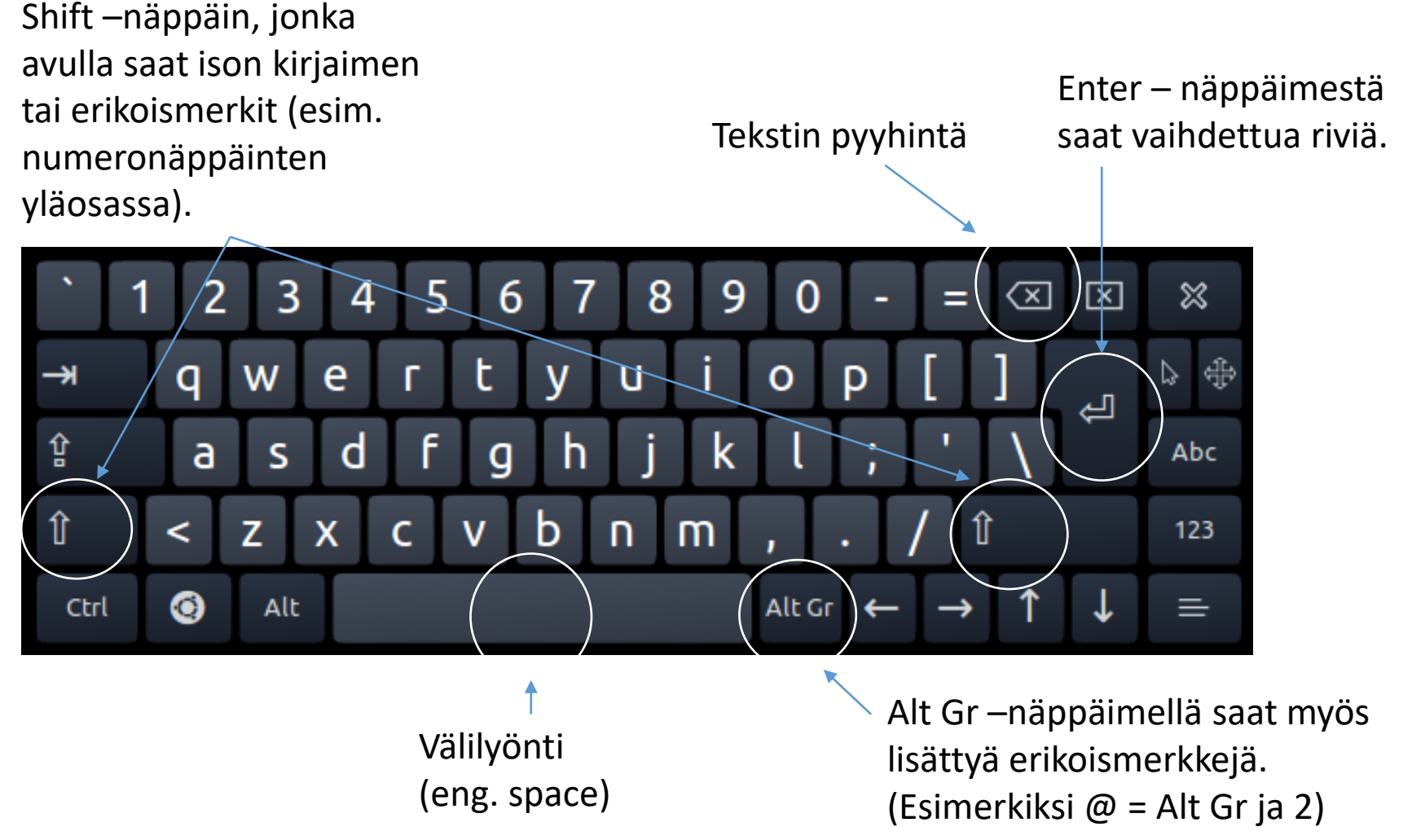

## PIKANÄPPÄINKOMENTOJA Ctrl näppäin

Yleisimmin käytettyjä pikanäppäinkomentoja tekstinkäsittelyyn Ctrl – näppäimen avulla:

Ctrl+a: valitse kaikki Ctrl+z: kumoa Ctrl+c: kopioi Ctrl+v: liitä Ctrl+x: poista

Ctrl+b: lihavoi valittu teksti Ctrl+i: kursivoi valittu teksti Ctrl+u: alleviivaa valittu teksti

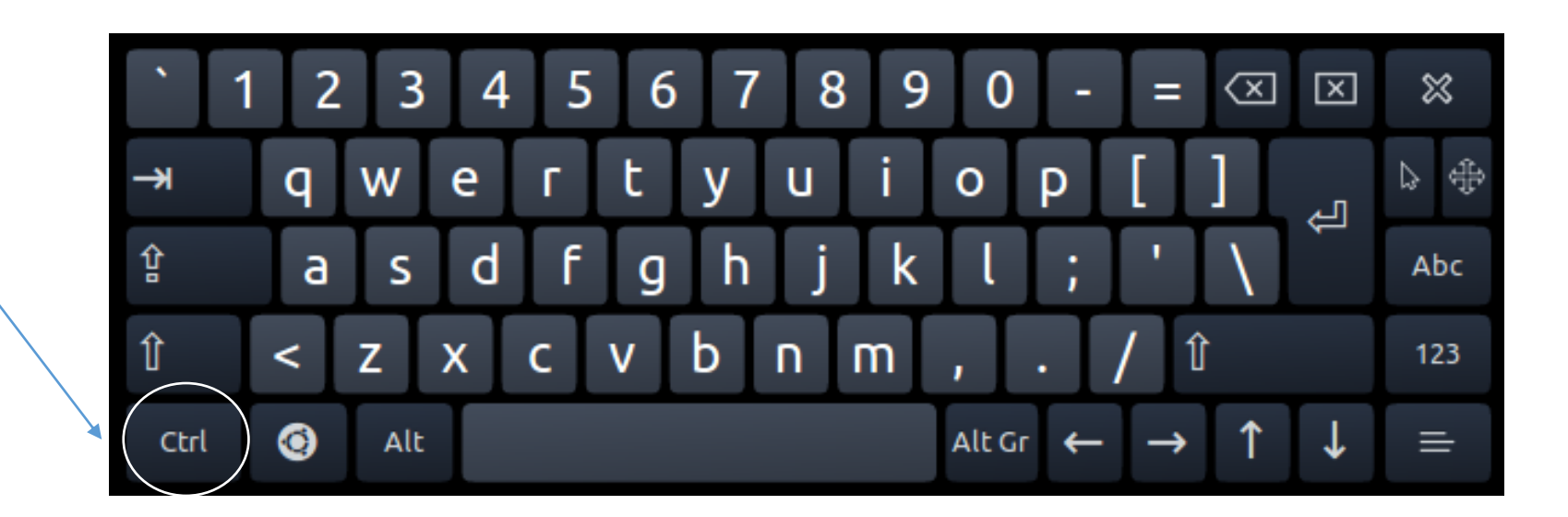